## **Tuition Payment Information**

## **Online Tuition Payment**

- Log on to *www.oakton.edu* and go to **myOakton.**
- Enter your child's user name exactly as you see it here: \_\_\_\_\_\_\_\_\_\_\_\_\_\_\_\_\_\_\_\_\_
- Enter your child's password (birth date, mm/dd/yy).
- Enter your child's Student ID number (on your statement).
- Click on **Student Service.**
- Click on **Make Payment.**
- The last two steps will ask you to enter the registration term. Use the current term when posting your payment

## **Check Payment**

- Follow the same procedures as above to access your account.
- Print out your statement and tear off the payment stub. (Payment will not be accepted without the payment stub and child's Student ID number.)
- Make checks payable to Oakton Community College.
- On the check memo line please write your child's Student ID number.

**Check payment may be mailed or turned in at the Oakton Bookstore.**

## **Cash Payment**

Follow the same procedures as above to access your account and print out the amount due.

**Cash payments must made at the Oakton Bookstore.**

If you have trouble logging on contact the Oakton Help Desk at 847.635.1965. Please make sure to tell them you are a parent of a child enrolled in the Early Childhood Center in Skokie. For questions about tuition, call 847.635.1441.

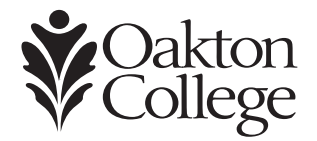